# **EOS Broker Platform RESTfull API call**

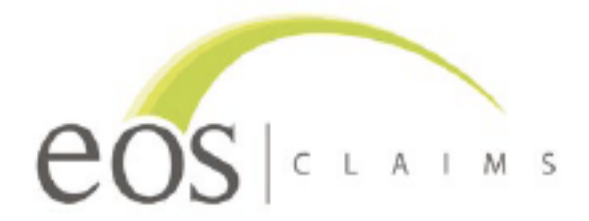

Version 1.4 03.08.22

# **Introduction**

The EOS Broker Platform RESTfull API Call is available via an online service and through a specified API. Developers can connect to the EOS platform and submit individual sales transactions. Our service is available 24/7 and in order to have access it is mandatory that you have an Agent account on the EOS platform.

## **Submitting transaction with REST API**

The EOS API is a RESTful web service. Character encoding is UTF-16.

To add a new transaction, a POST http method is used. Other methods will return an error message.

Each transaction log entry has to have a predefined set of attributes and must conform to the specified rules.

Requests to service must include the following:

#### **Request URL & Method:**

URL for **UAT** environment:

https://app-eos-presentation-api.azurewebsites.net/Transaction

- **Open API specification**
	- o https://app-eos-presentation-api.azurewebsites.net/swagger/v1/swagger.json

URL for **Production** environment:

https://app-eos-prod-api.azurewebsite.net/Transaction

- **Open API specification**
	- o https://app-eos-prod-api.azurewebsites.net/swagger/v1/swagger.json

#### **Request Method:**

• Accepted METHODs: **POST**

#### **Request HEADER:**

- Content-Type: application/json
- x-api-key: *<please refer to authentication section>*

#### **Request CONTENT:**

{

Data format is JSON, with the following structure:

```
 "personalFirstName": "John",
  "personalLastName": "Smith",
  "vendorSalesReferenceId": "Haktou01234567889",
  "dateOfPurchase": "2022-08-02T08:41:12.350Z",
  "eventDate": "2022-08-02T08:41:12.350Z",
 "eventName": " North Island - 7 day tour ",
  "currencyCode": "NZD",
  "individualTicketPrice": 1000,
  "quantity": 1,
  "transactionTotalValue": 1100,
  "eventCountry": "NZ" 
}
```
#### **Request timeout:**

In case no response is returned from the API, a request timeout should be set to 10 seconds.

#### **Data structure**

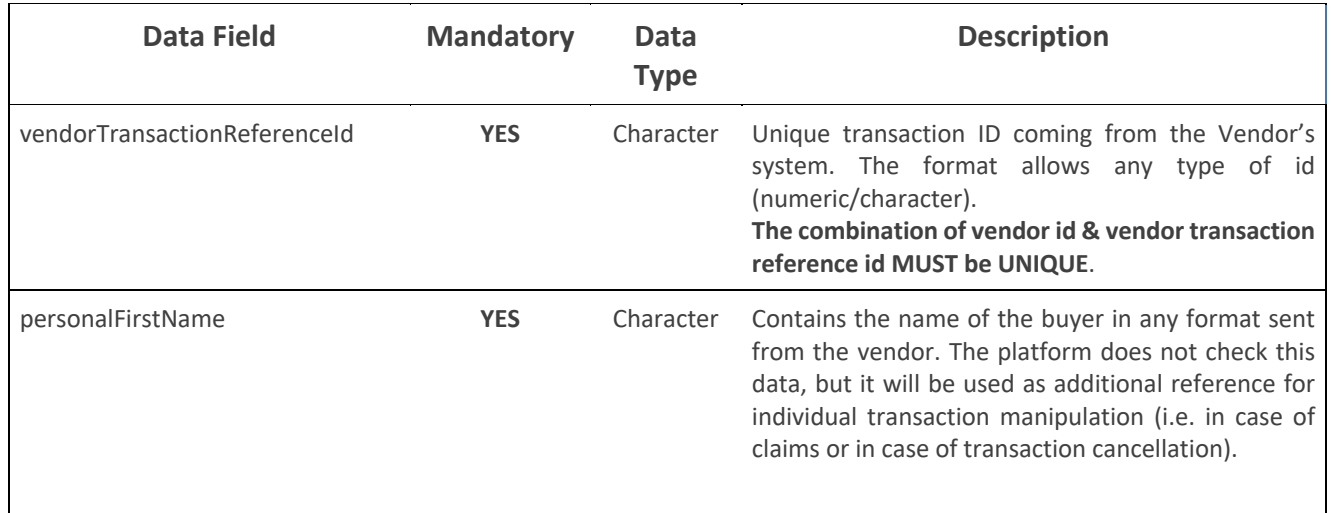

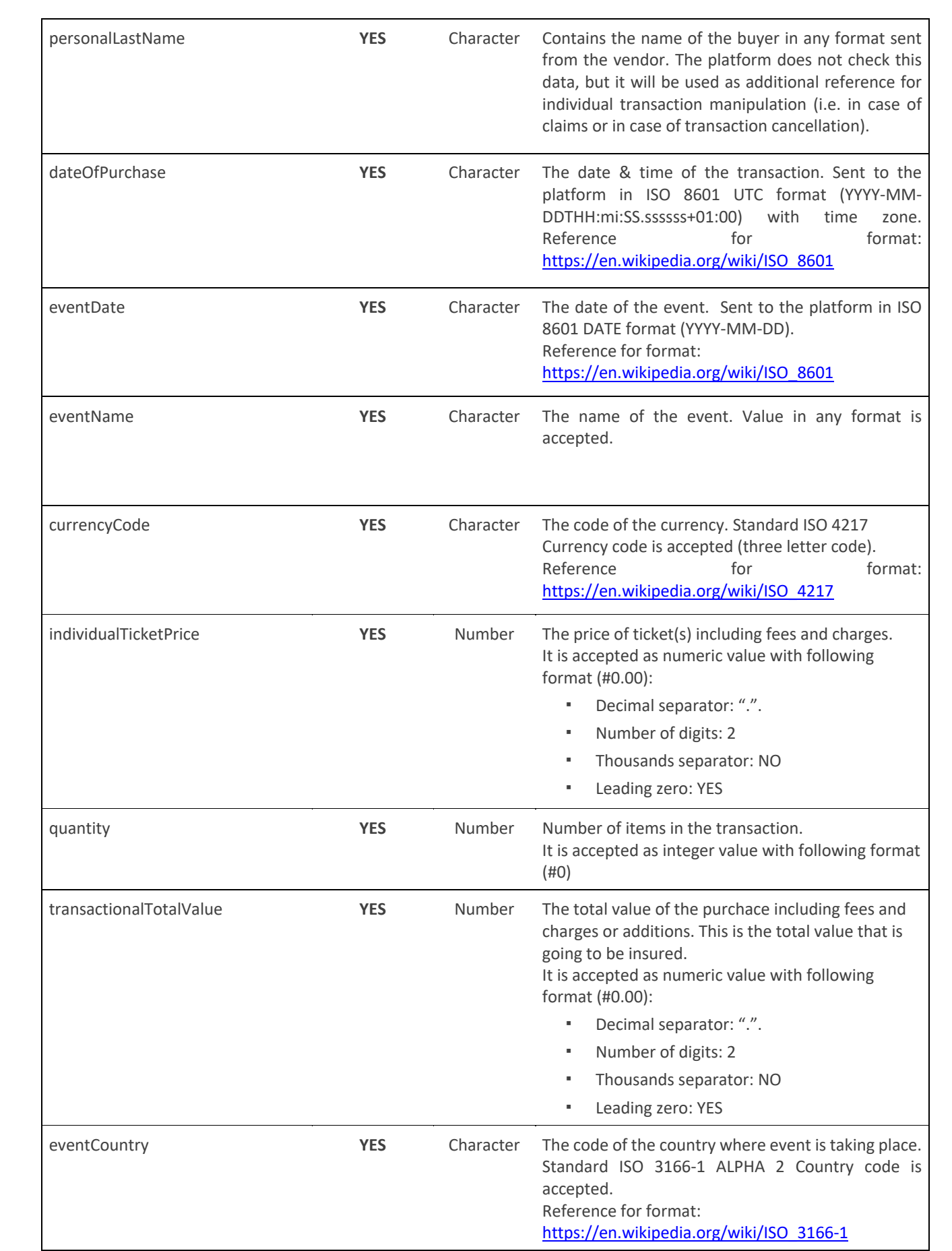

## **Authentication**

In order to submit a transaction each method call needs to be authenticated. For the authentication process it is necessary to have an authentication token which is sent in request HEADER in field "x-api-key"

### **Response signals**

Depending on input parameters and service status the following response codes are possible:

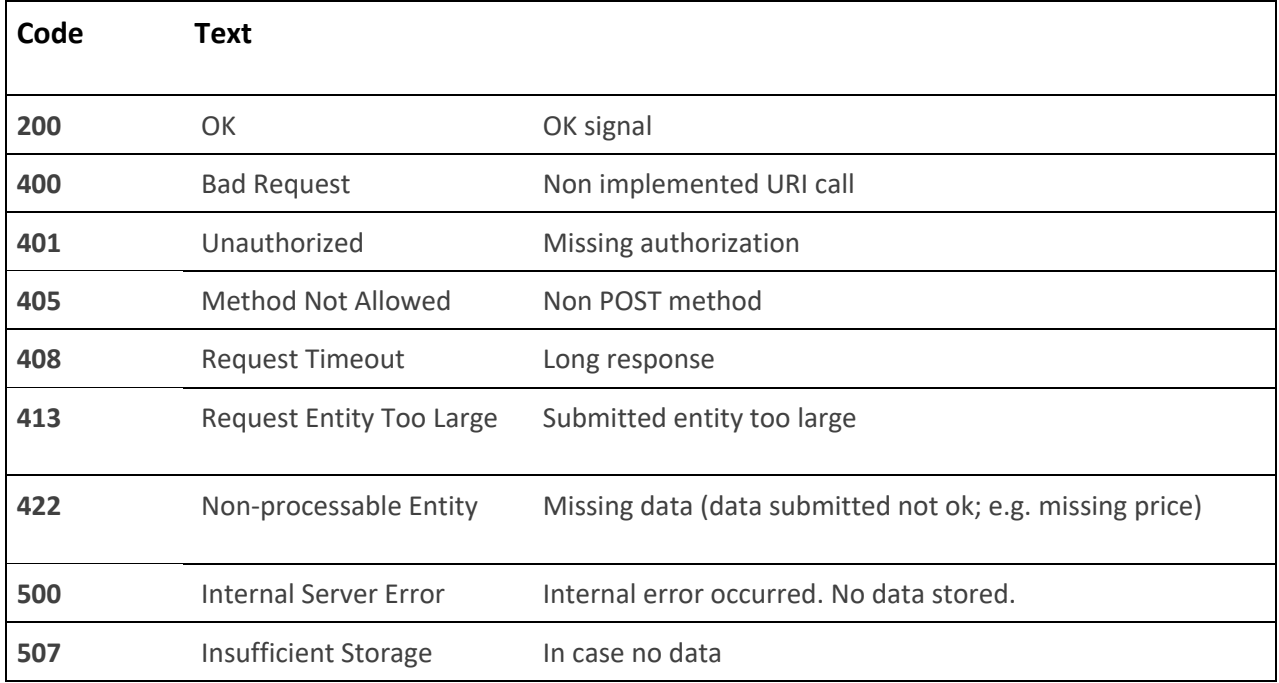

## **Suggested development process**

- 1. Request your Vendor Id and API key from the EOS Platform Manager wrodda@eosclaims.com.
- 2. Develop your code and test it on our UAT environment.
	- Make calls to: https://app-eos-presentation-api.azurewebsites.net/Transaction
	- Use json data from this document as a content to start with.
	- Use your own data to create API content and validate it.
	- Check if your transactions are visible on the platform.
- 3. Once approved, move to production Environment.
	- Move to production: https://app-eos-prod-api.azurewebsite.net/Transaction